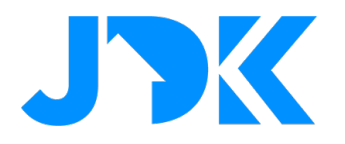

# **HANDLEIDING Installatie handleiding**

# **Rithum Stat voor Rithum Switch**

**Versie: 1.0**

**Datum: 31-05-2023**

1

## jdkbenelux.com

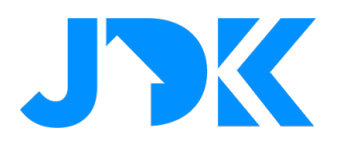

## jdkbenelux.com

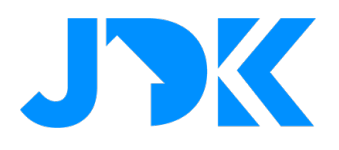

## **Inhoudsopgave**

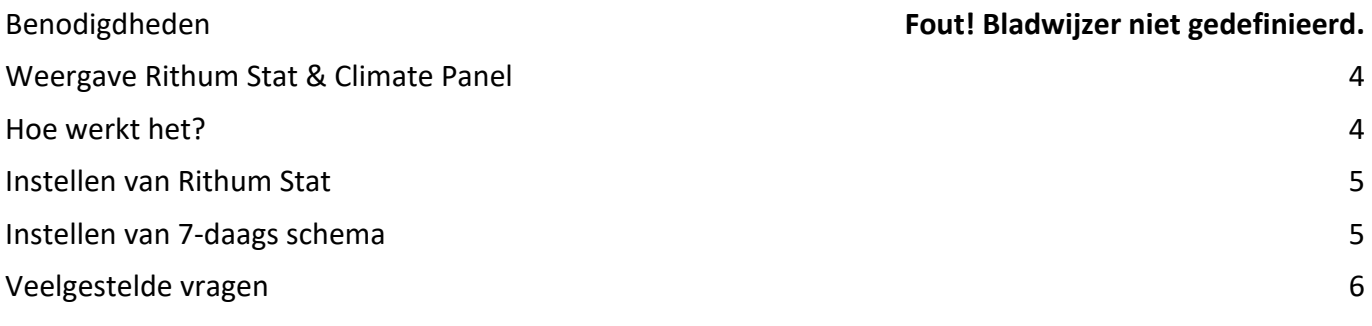

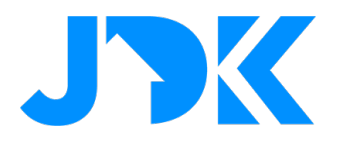

#### **Weergave Rithum Stat & Climate Panel**

Vanuit het klimaatscherm hebben gebruikers toegang tot de volgende functies:

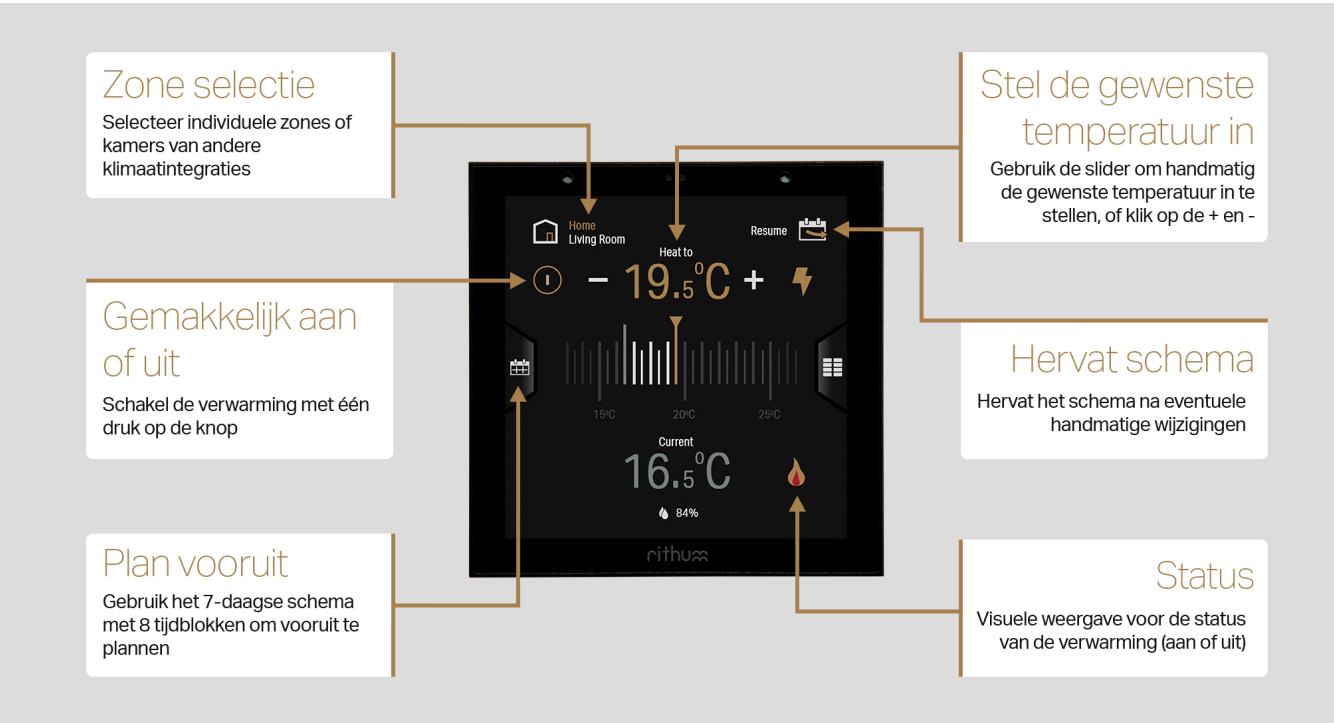

### **Hoe werkt het?**

Rithum Stat gebruikt de ingebouwde temperatuursensor om de omgevingstemperatuur te meten en kan vervolgens één of meerdere relais activeren via één van de integraties – bijvoorbeeld Hue of (vanaf 2.2.0) Lutron Ra2 Select, Rako, FIBARO, Homey, etc - om de verwarmingszone of boiler aan-/ uit te schakelen.

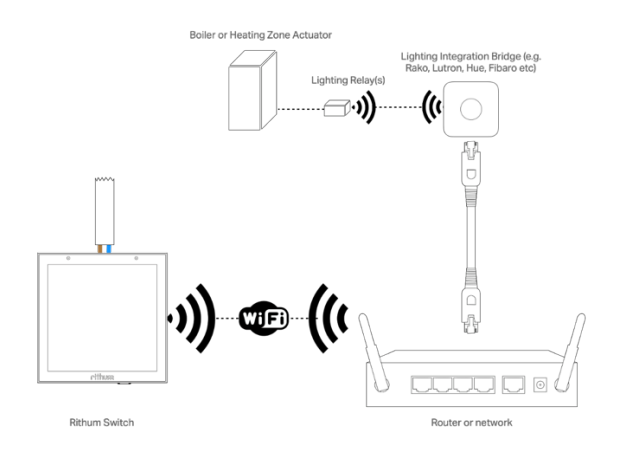

## jdkbenelux.com

4

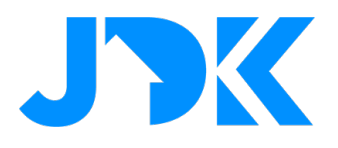

#### **Instellen van Rithum Stat**

Rithum Stat heeft slechts een paar instellingen die worden geconfigureerd, ga naar **Settings > Rithum Stat**.

- 1. Vul de naam van de zone in
- 2. Wijs de acties toe voor de Heat On Action en de Heat Off Action (vereist 2.2.0)
	- Wanneer Rithum Stat een warmtevraag detecteert wordt de Heat On Action gestart. Wanneer de gewenste temperatuur is bereikt, start de Heat Off Action.
	- o Selecteer het apparaat (bijv. een relais) van de Philips Hue integratie voor de Heat On Action en/of Heat Off Action.
- 3. Zorg dat de zone is ingeschakeld.
- 4. Stel de temperatuurcompensatie in voor evt. schommelingen binnen de zone.

Vanaf 2.2.0, is het tevens mogelijk een 'Scene' te selecteren uit elke Scene Provider integratie, zoals Philips Hue, Rako Core, Lutron Ra2 Select Core, Homey, FIBARO Core, etc.

#### **Instellen van 7-daags schema**

Via het linker tabblad kunnen gebruikers navigeren naar het 7-daags schema. Hiermee kunnen gebruikers hun wekelijkse klimaatbehoeften plannen met maximaal 8 setpoints per dag.

Het is eenvoudig te gebruiken; op één dag tijdblokken toevoegen of verwijderen met slechts een paar tikken.

Met de kopieer- en plakfunctie wordt de instelling van de ene dag gekopieerd naar de andere.

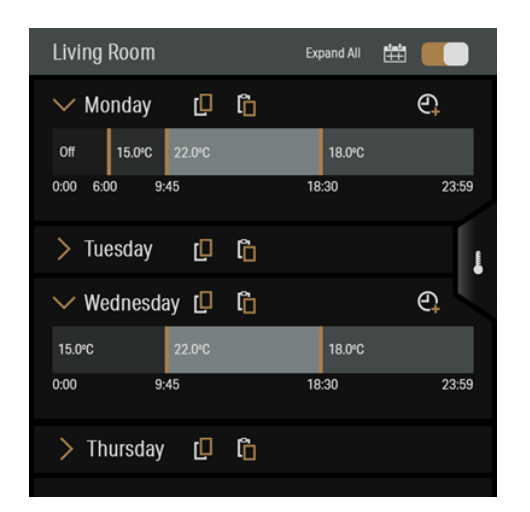

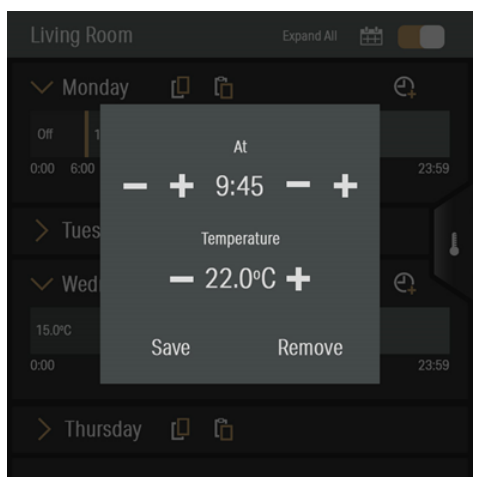

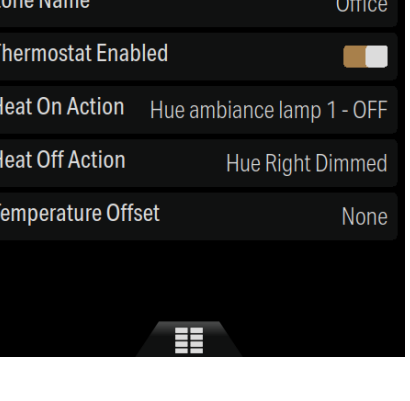

**Rithum Stat** 

5

## jdkbenelux.com

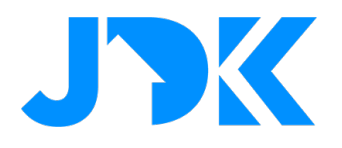

### **Veelgestelde vragen**

#### **Kan ik de Tado en/of FIBARO Climate verwarmingszones combineren met Rithum Stat?**

Ja, Tado & FIBARO gebruikers, kunnen nog steeds worden toegevoegd aan de Rithum. Sterker nog, gebruikers kunnen deze integraties naast elkaar gebruiken, bijv. Rithum Stat & FIBARO Climate.

De volgende afbeelding toont het selectiescherm voor de klimaatzone. Bovenaan staat de Rithum Stat zone en daaronder de Integration zones (in dit geval de Demo Climate Integration, dit kunnen meerdere zones zijn, bijvoorbeeld Tado of FIBARO Climate).

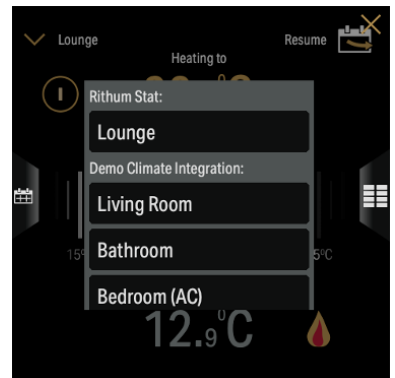

#### **Welk relais kan ik gebruiken met Philips Hue?**

Om Rithum Stat te laten werken met Philips Hue is een compatibele Zigbee relais nodig.

## jdkbenelux.com